## DÉPÔT DES PIÈCES JUSTIFICATIVES

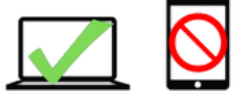

*Le dépôt des pièces justificatives doit se faire depuis un ordinateur, vous pouvez rencontrer des difficultés si vous utilisez une tablette ou un smartphone.*

1- Cliquez sur le lien suivant : <https://inscriptions.univ-perp.fr/pjweb/page/login.jsf>

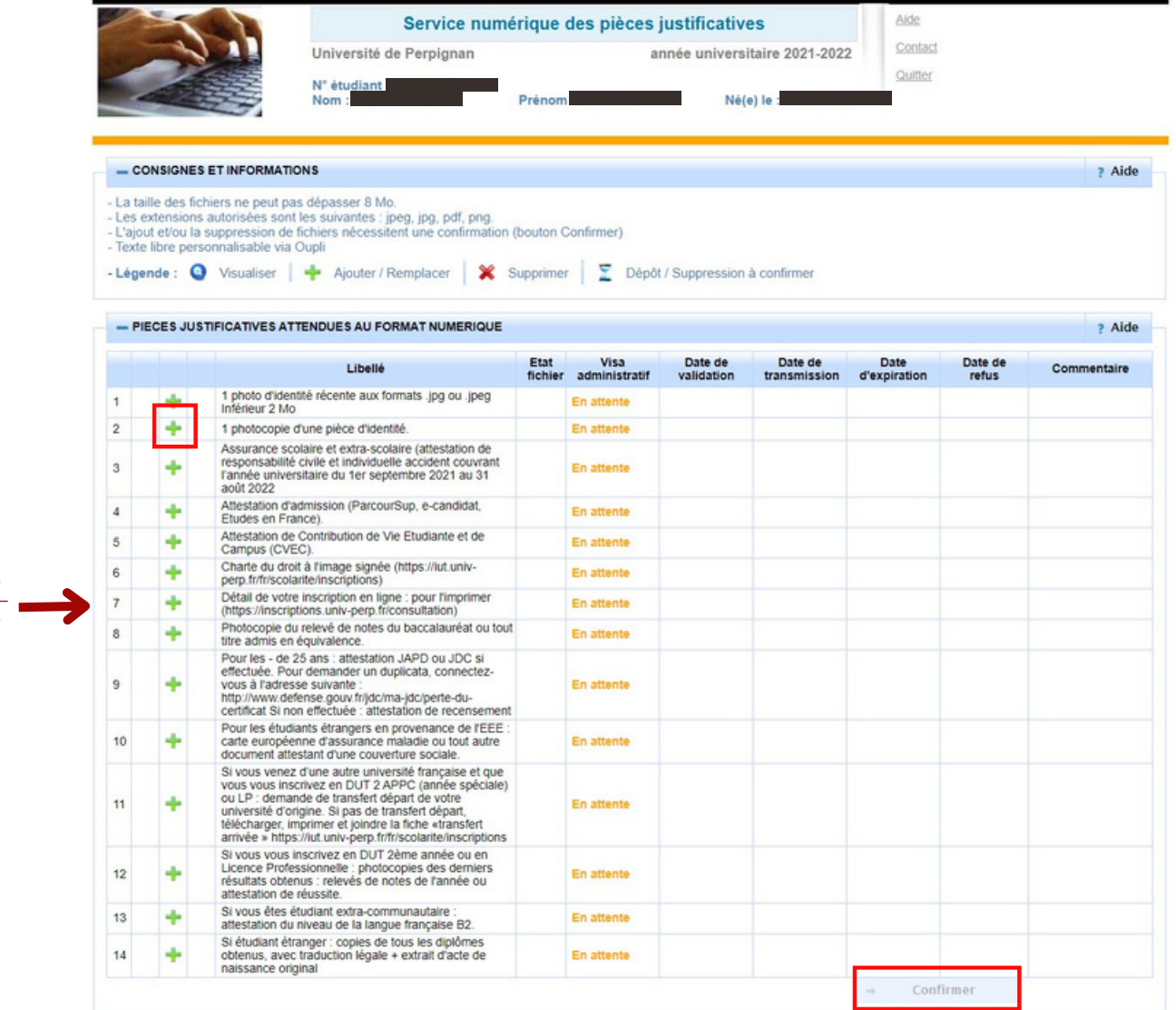

- 2- Cliquer sur l'icône pour ajouter un document.
- 3- Une fois tous les documents transmis, cliquer sur le bouton "Confirmer".

## **Si vous ne confirmez pas, tous vos documents seront perdus et vous devrez recommencer la procédure.**

## COMPLÉMENT D'INFORMATION

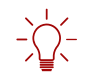

 $\cdot \bigcap$ 

Détails de votre inscription : vous pouvez imprimer le [récapitulatif](https://inscriptions.univ-perp.fr/iareins/consultation/identification.jspx) de votre inscription en cliquant sur : <https://inscriptions.univ-perp.fr/iareins/consultation/identification.jspx>